## How do I get a link to give to people to subscribe to Mailing Lists?

Last Modified on 06/21/2023 2:48 pm EDT

## Getting a Subscription URL to Share

Getting a Subscription link allows you to send it to recipients in any message, even outside of PoliteMail or on messaging platforms such as Teams or Slack.

- Go to PoliteMail >
   Account (Settings in v4.9) >
   Subscriptions.
- 2. You'll see radio button options for Opt-Out and Subscription (in v4.9, this is a drop-down), and click the 'Subscription' button.
- 3. Click 'Get Subscription URL' and a custom URL will display. This is the link that should default in your Opt-In / Opt-Out footer, but you can always update it.
  - You can also place this
     URL in any other message you wish, even without the footer or outside of PoliteMail.
- 4. Click **Save** when finished.

When a user clicks the link, they will see a window that displays all Mailing Lists marked as Subscriptioneligible. They can check any lists they wish, enter their email address, and click 'Save'.

Select the groups that you would like to subscribe to.

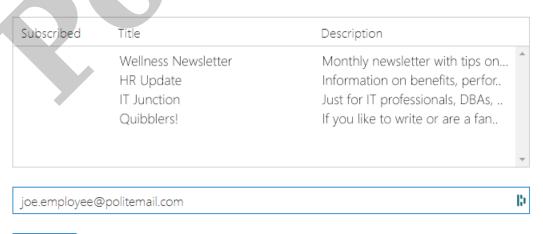

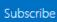

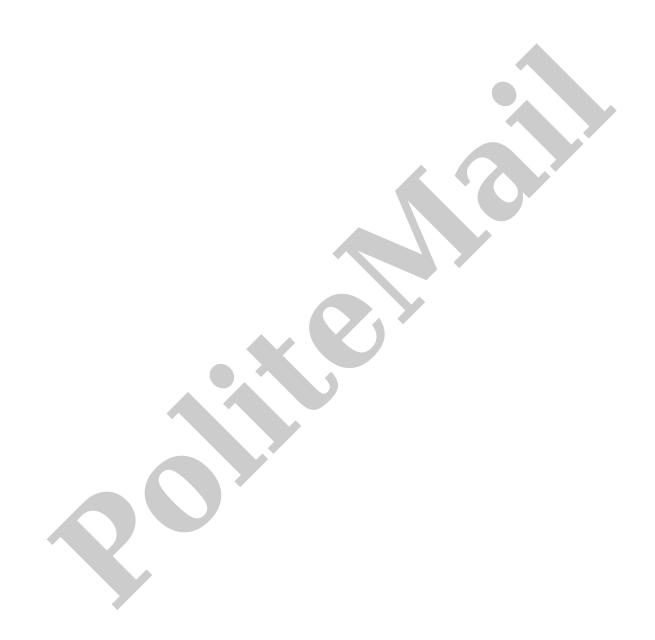